## Instructions

An AFT user proceeds as follows to log in to PaymentStream AFT with a hard token for the first time:

- Go to https://www.kscu.com/aft. Bookmark only this URL. If you bookmark URLs after you've authenticated, you will receive an error message the next time you log in.
- Enter your user ID and temporary password. The system will prompt you to change your password. The password must
  - be a minimum of 8 characters;
  - contain at least 1 upper and lower-case character;
  - o contain at least 1 non-alphanumeric character;
  - contain at least 1 numeric character;
  - o be different from the last 24 passwords used Example: Trytoguess123!

| ← C  Secon   https://doff.secon.controlf.com/arti/do/?5AM                                                                                                    | Depart of the Market VS25 of the School Controls 2. 🗴 🗄                                                                                                    |
|----------------------------------------------------------------------------------------------------|----------------------------------------------------------------------------------------------------|
|                                                                                                    | Cl central 1                                                                                                    |
|                                                                                                    | Welcome to Central 1 Credit Union's secure site.<br>Enter your login defails below.                                                                                                    |
|                                                                                                    | username                                                                                                    |
|                                                                                                    | Password                                                                                                    |
|                                                                                                    | Sign in                                                                                                    |
| and the second second se | Change your password                                                                                                    |
|                                                                                                    | This site is for use only by authorized individuals and for specific<br>business purposes only. Details on usage of this site can be found in<br>the Termit & Conditions. By logging in allows, you accounting that<br>you do not agree to the Termit and Conditions, you are not<br>authorized to use this site. |
|                                                                                                    | Show Terms and Conditions                                                                                                    |
|                                                                                                    | Help                                                                                                    |

Enter the code that is displayed on your registered 2-Step Security Token. •

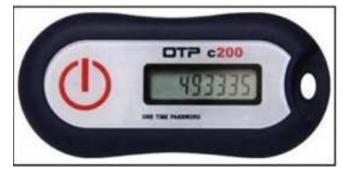

Select **Done**. The *PaymentStream* AFT home page is displayed. •

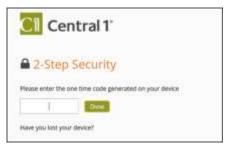

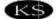